## **BWEBANK**

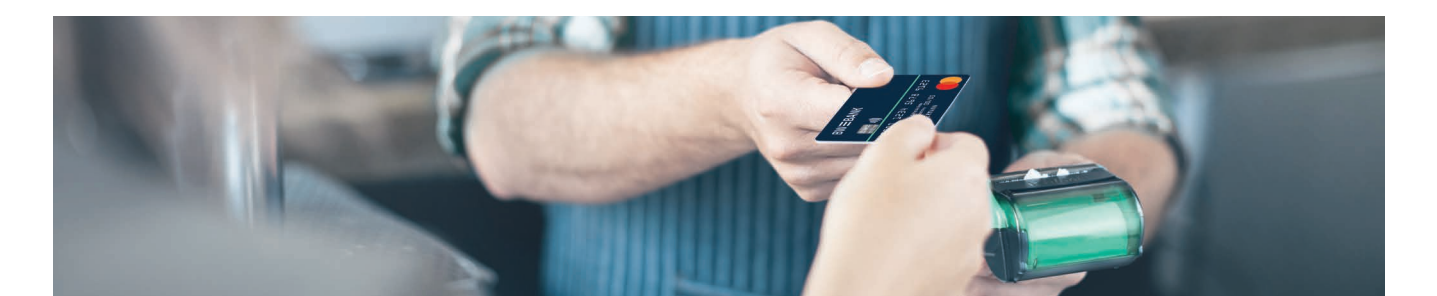

# Ihre Wunsch-PIN: schnell und einfach per Telefon.

Die Einrichtung Ihrer Wunsch-PIN ist bequem per Telefon möglich – schnell und einfach führen wir Sie mit unserer detaillierten Anleitung an Ihr Ziel.

#### Beachten Sie bitte:

- Die Eingabe der geforderten Daten über die Telefontastatur ist erst nach Abschluss des jeweiligen Ansagetextes möglich. Lassen Sie den Sprachcomputer bitte aussprechen.
- Sollte das Sprachdialogsystem nicht auf die Tasteneingabe reagieren, sehen Sie bitte in der Bedienungsanleitung Ihres Telefons nach, wie Sie das Mehrfrequenzwahlverfahren aktivieren können.

Sie benötigen Ihren Zugangscode aus dem zugesandten Brief und Ihr Geburtsdatum.

Sie wählen die Rufnummer, die Sie dem Brief mit dem Zugangscode entnehmen können und folgen den Anweisungen des Sprachcomputers. Eine genaue Beschreibung finden Sie auf diesem Blatt.

- In Einzelfällen kann ggf. die Frequenz des Mehrfrequenzwahlverfahrens abweichen, sodass der Ton nicht erkannt werden kann. Bitte wechseln Sie ggf. das Telefon.
- Zwischen den einzelnen Eingaben der Zahlenkombinationen haben Sie je Ziffer ca. 3 Sekunden Zeit. Danach müssen Sie ggf. von vorn beginnen.

den Ziffern ist nicht möglich.

• Tipp: Zur korrekten Erkennung des Zugangscodes legen Sie ein weißes Blatt hinter das durchsichtige Fenster.

Bestätigung Zugangscode Wenn der eingegebene Zugangscode korrekt ist, drücken Sie die 1. Für eine erneute Eingabe drücken Sie die 2. Eingabe Wunsch-PIN Bitte geben Sie jetzt Ihre Wunsch-PIN ein und bestätigen Sie diese mit der Raute-Taste (#). Bitte beachten Sie: Die Eingabe von vier gleichen und vier aufeinanderfolgen-3 6 Begrüßung<br>Für die Eingabe Ihrer<br>Wunsch-PIN drücken Für die Eingabe Ihrer Sie die 1. Für Sicherheitshinweise drücken Sie die 0. Eingabe Geburtsdatum<br>Bitte geben Sie Ihr Ge-<br>burtsdatum in der Form Bitte geben Sie Ihr Ge-»TTMMYYYY« an und beenden Sie die Eingabe mit der Raute-Taste (#). Beispiel: 06071955 Bestätigung Geburtsdatum Wenn das eingegebene Geburtsdatum korrekt ist, drücken Sie die 1. Für eine erneute Eingabe drücken Sie die 2. **2** Eingabe Zugangscode<br>Bitte geben Sie hier II<br>persönlichen Zugangs Bitte geben Sie hier Ihren persönlichen Zugangscode ein und beenden Sie die Eingabe mit der Raute-Taste (#).

### 7 Wiederholte Eingabe Wunsch-PIN

Bitte wiederholen Sie die Eingabe der Wunsch-PIN und bestätigen Sie die Eingabe mit der Raute Taste (#). Ihre Wunsch-PIN ist ab sofort gültig. Auf dem Brief mit dem Zugangscode finden Sie die Kartennummer(n), für die Ihre Wunsch-PIN gilt.

## **BWEBANK**

#### Fehlerhinweise aus dem Dialogsystem:

»Die Eingabe des Geburtsdatums ist nicht korrekt.« Bitte überprüfen Sie das Format Ihres Geburtsdatums. Beispiel: 06071955 (für 6. Juli 1955).

#### »Die eingegebenen Daten sind nicht gültig.«

Entweder der eingegebene Zugangscode ist nicht korrekt, oder Ihr eingegebenes Geburtsdatum stimmt nicht mit dem im Kartenkonto hinterlegten Geburtsdatum überein. Sie werden automatisch aufgefordert, diese Daten erneut einzugeben. Sollte es wiederholt zu einer Fehlermeldung kommen, rufen Sie bitte den zuständigen Karten-Service an.

#### »Die eingegebene Wunsch-PIN ist nicht zulässig.«

Vier gleiche und vier aufeinanderfolgende Ziffern sind nicht erlaubt. Bitte wählen Sie eine neue vierstellige Wunsch-PIN

#### »Die beiden von Ihnen getätigten Eingaben Ihrer Wunsch-PIN stimmen nicht überein.«

Die eingegebenen Zahlen sind nicht übereinstimmend. Sie werden automatisch aufgefordert, Ihre Wunsch-PIN erneut einzugeben.

#### »Leider steht das System zurzeit nicht zur Verfügung. Bitte versuchen Sie es später nochmal.«

In diesem Fall handelt es sich um ein technisches Problem. Warten Sie ein paar Minuten und versuchen Sie es dann erneut, Ihre Wunsch-PIN telefonisch festzulegen. Sollte es wieder nicht möglich sein, rufen Sie bitte den jeweiligen Karten-Service an.

»Wir konnten die Eingabe leider nicht verarbeiten.« Wenn Sie schon mehrmals Ihren Zugangscode eingegeben haben, Ihre Wunsch-PIN jedoch noch nicht festlegen konnten, wird Ihr Zugangscode aus Sicherheitsgründen gesperrt. Bitte fordern Sie beim jeweiligen Karten-Service einen neuen Zugangscode an.

#### »Bitte rufen Sie den Karten-Service an.«

Die Rufnummer des jeweiligen Karten-Service finden Sie auf der Rückseite Ihrer Karte oder auf den Kreditkartenabrechnungen.